# **Урок по теме: "Конструирование из мозаики"**

[Загайнова Светлана Юрьевна, учитель информатики](http://festival.1september.ru/2004_2005/index.php?member=205804)

# **Статья отнесена к разделу:** [Преподавание информатики](http://festival.1september.ru/2004_2005/index.php?subject=11)

*Тип урока:* изучение нового материала

*Вид:* урок-практикум

#### *Цели урока:*

научить разрабатывать типовой набор элементов мозаики и создавать фигуры из данных элементов в графическом редакторе Paint.

# *Задачи урока:*

1. *Учебная* – обобщение и закрепление знаний по программе Paint, формирование навыков самостоятельной работы учащихся.

2. *Развивающая* – развитие логического мышления, памяти, внимания.

3. *Познавательная* – развитие интереса к решению творческих задач и межпредметных связей, усиление познавательной мотивации, повышение интереса к занятиям информатикой.

#### *Оборудование:*

компьютерный класс, оснащенный современной техникой и лицензированным программным обеспечением Windows, графический редактор Paint, проектор с экраном.

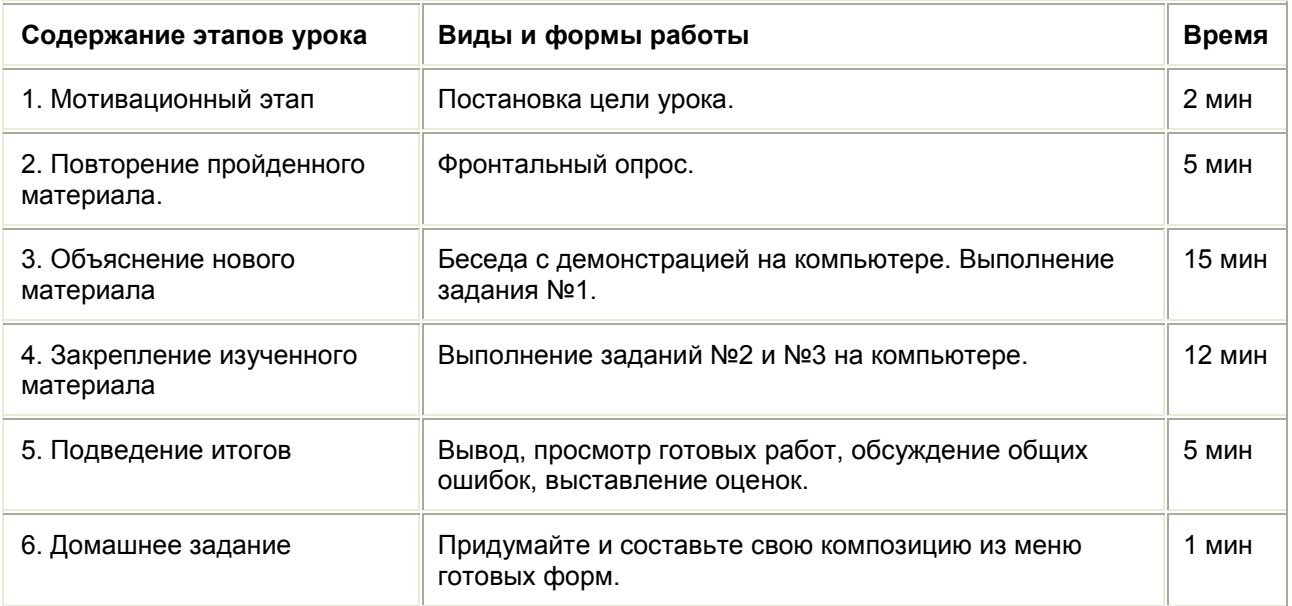

# *План проведения урока:*

#### *Организационный момент:*

**Учитель:** Здравствуйте! Вы наверняка любите играть? А в мозаику вы когда-нибудь играли?

**Ученики:** (предполагаемый ответ) Да.

**Учитель:** Что можно делать из мозаики?

**Ученики:** Из мозаики можно складывать различные картинки.

**Учитель**: Из чего состоит мозаика?

**Ученики**: Мозаика состоит из различных фигурок.

**Учитель:** Все ли мозаичные наборы, с которыми вам приходилось играть, одинаковы?

**Ученики**: Нет.

**Учитель:** Скажите, чем мозаичные наборы могут отличаться друг от друга?

**Ученики:** В одних мозаичных наборах все фигурки имеют одинаковую форму и отличаются только по цвету. В других наборах фигурки могут быть разной формы.

#### *Постановка цели урока:*

**Учитель:** Сегодня на уроке вы научитесь делать фигуры из элементов мозаики, используя компьютер.

Откройте тетради и запишите тему сегодняшнего урока: "Конструирование из мозаики".

### *Фронтальный опрос:*

**Учитель:** Перед тем, как разбирать новую тему, ответьте на вопросы:

- 1. Какие инструменты имеются в графическом редакторе Paint?
- 2. Чем отличается произвольное выделение фрагмента от прямоугольного?
- 3. Чем отличается выделение без фона от выделения с фоном?
- 4. Как выполняется сборка рисунка из элементов?
- 5. Как в графическом редакторе нарисовать квадрат и круг?
- 6. Как связаны в графическом редакторе точки начала и конца прорисовки круга с квадратом?
- 7. Как создать папку?
- 8. Как сохранить рисунок на диске в вашу папку?

9. Как открыть рисунок, сохраненный ранее на диске из вашей папки?

#### *Объяснение нового материала:*

**Учитель:** Любая мозаика состоит из ограниченного числа деталей – типовых элементов. Эти детали должны хорошо совмещаться друг с другом при построении изображения.

**Запишите в тетради:** *Работа по составлению объектов из типовых элементов называется – конструированием.*

Конструирование из мозаики – это не только детское занятие, но и одно из направлений искусства.

**Учитель:** Давайте вспомним из истории, что украшали с древних времен мозаичными панно?

**Ученики:** Стены зданий и различные бытовые изделия.

**Учитель:** Правильно. Особенно знамениты итальянские мозаики. Заслугой великого русского ученого М.В. Ломоносова является возрождение мозаичного искусства в России. Ему удалось открыть секрет изготовления специальных цветных стекол, из которых составлялись мозаичные полотна. И в современной архитектуре часто используют мозаику для украшения зданий. В Санкт-Петербургском метрополитене, например на станции "Автово", есть прекрасные примеры мозаичных панно.

**Учитель:** Отгадайте загадку.

Чтоб тебе помочь Путь пройти опасный, Горит и день, и ночь – Зеленый, желтый, красный.

**Ученики:** Светофор.

**Учитель:** Молодцы. (Учитель проецирует на экран изображение светофора.)

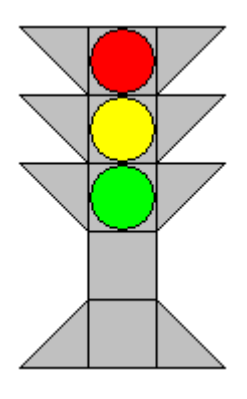

<Рисунок1>

**Учитель:** Давайте повторим правила дорожного движения. Ваша задача: закончить предложение, начатое мной.

Если свет зажегся красный,

Значит двигаться …

**Ученики:** Опасно.

**Учитель:** Свет зеленый говорит:

"Проходите, путь …"

**Ученики**: Открыт.

**Учитель**: Желтый свет - предупрежденье –

Жди сигнала для …

**Ученики:** Движенья.

**Учитель:** Из каких деталей состоит светофор?

**Ученики:** Квадрат, круг, треугольник.

**Учитель:** А теперь давайте посмотрим, какие инструменты необходимо использовать в графическом редакторе, чтобы нарисовать светофор.

**Ученики:** Прямоугольник, эллипс, линия, ластик, заливка, палитра, прямоугольное выделение.

**Задание 1.** Меню готовых форм.

**Учитель:** Набор деталей мозаики мы создадим вместе. Я на своем компьютере, а вы, глядя на экран, сделаете это на своем компьютере.

На рисунке 2 представлен графический алгоритм построения деталей мозаики. Все детали построены на основе исходного базового квадрата.

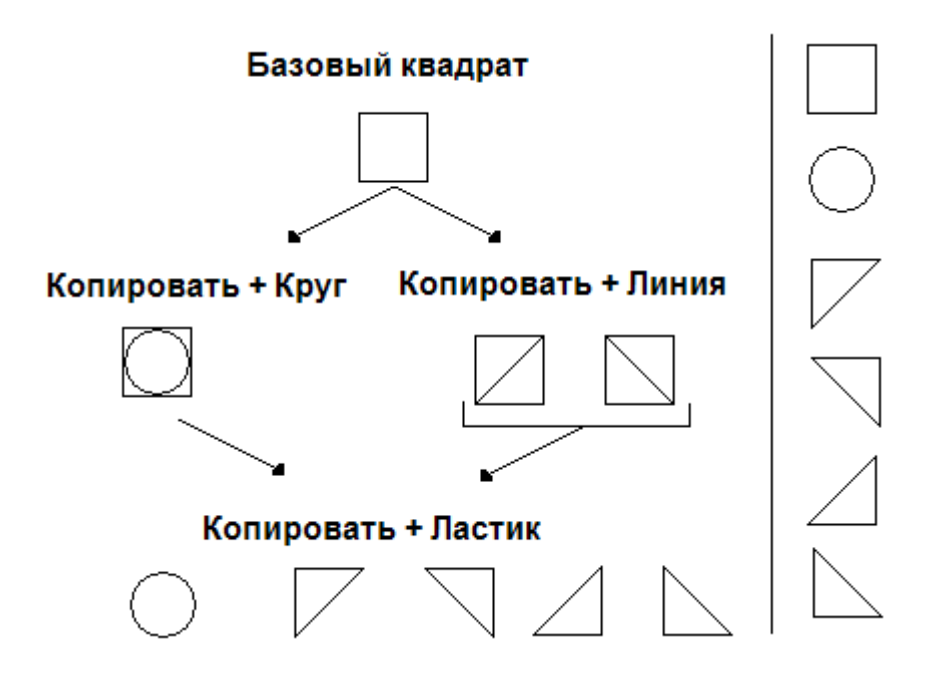

<Рисунок2>

1. Выполните графический алгоритм, представленный на рисунке 2.

(*Примечание!* Для того, чтобы ваш мозаичный рисунок хорошо просматривался, необходимо обратить внимание на следующее:

а) если ваши фигуры будут состоять из маленького числа мозаичных деталей, то рекомендуется квадрат рисовать со стороной 1 см;

б) если ваши фигуры будут состоять из большого числа мозаичных деталей, то рекомендуется квадрат рисовать со стороной 0,5 см.)

2. Расположите детали получившегося "конструктора" справа на рабочем поле.

3. Сохраните построения в файле с названием "*Меню мозаики*" в вашей папке.

**Задание 2.** Фигуры из элементов мозаики. Задание выполняется учениками самостоятельно.

1. В графическом редакторе Paint выполните команду *Файл>Открыть*.

2. В диалоговом окне выделите файл с названием *"Меню мозаики".*

3. Щелкните на кнопке *Открыть*.

- 4. Используя прием "скопировать вставить", сложите фигуру, приведенную на рисунке 1.
- 5. Раскрасьте фигуру разными красками, используя инструмент, *Заливка* и *Палитру*.
- 6. Сохраните полученную фигуру в своей папке под именем Светофор.

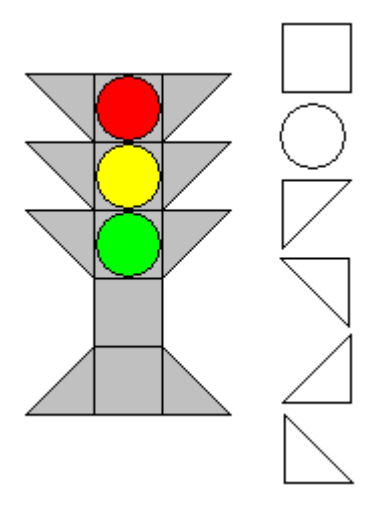

<Рисунок3>

# *Закрепление новой темы:*

**Задание 3.** Придумайте и создайте свои фигуры из элементов мозаики.

- 1. Откройте файл *"Меню мозаики"*.
- 2. Придумайте и создайте свои фигуры из элементов мозаики.
- 3. Раскрасьте фигуру разными красками, используя инструмент, *Заливка* и *Палитру*.
- 4. Сохраните фигуры на диске в своей папке.

# *Подведение итогов:*

**Учитель:** Давайте попробуем сделать вывод. (Учитель выслушивает мнения учеников и подводит итог)

*В графическом редакторе Paint можно разработать типовой набор элементов мозаики, а затем, используя его, конструировать различные узоры, фигурки и композиции. Для выполнения многих графических работ, связанных с конструированием из отдельных типовых элементов, часто используют так называемое меню готовых форм. Сделав такое меню один раз, и сохранив его, можно на основе готовых элементов создавать все новые и новые композиции. Меню готовых форм облегчает работу и освобождает больше времени для творчества. Важно выполнить единственное требование: детали должны быть совместимы. Этого можно добиться, если разработать набор деталей на основе одной фигуры.*

Просмотр рисунков, выполненных учениками, используя компьютер, проектор и экран.

Разбор ошибок, допущенных при составлении фигур.

Выставление отметок.

### **Домашнее задание:**

**Учитель:** Откройте и запишите в дневники. Придумайте и составьте свои композиции из мозаики на компьютере и сохраните их на диске (или в тетради, если компьютера нет).

*Рекомендации.* В композициях можно комбинировать большие и маленькие мозаичные детали и использовать заливку фона.

# *Работы учеников.*

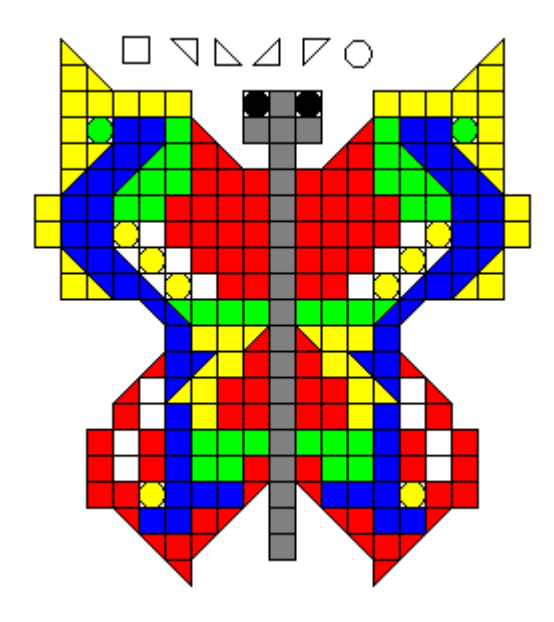

<Рисунок4> Бабочка

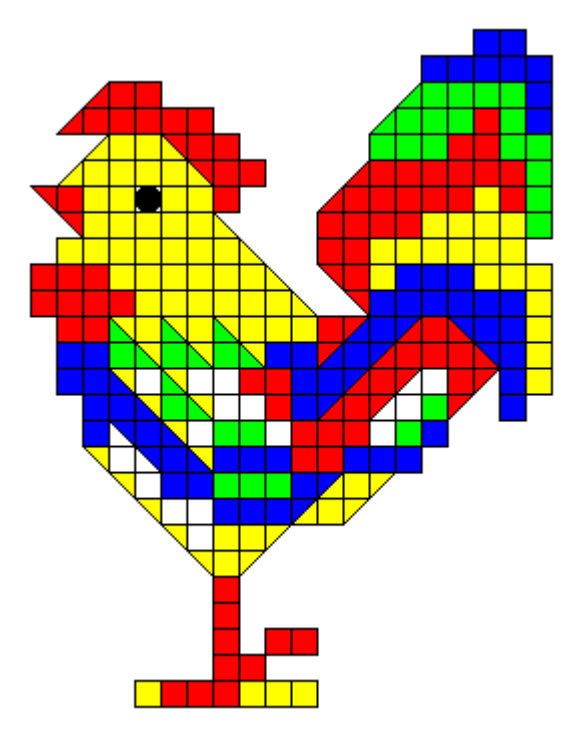

<Рисунок5> Петух

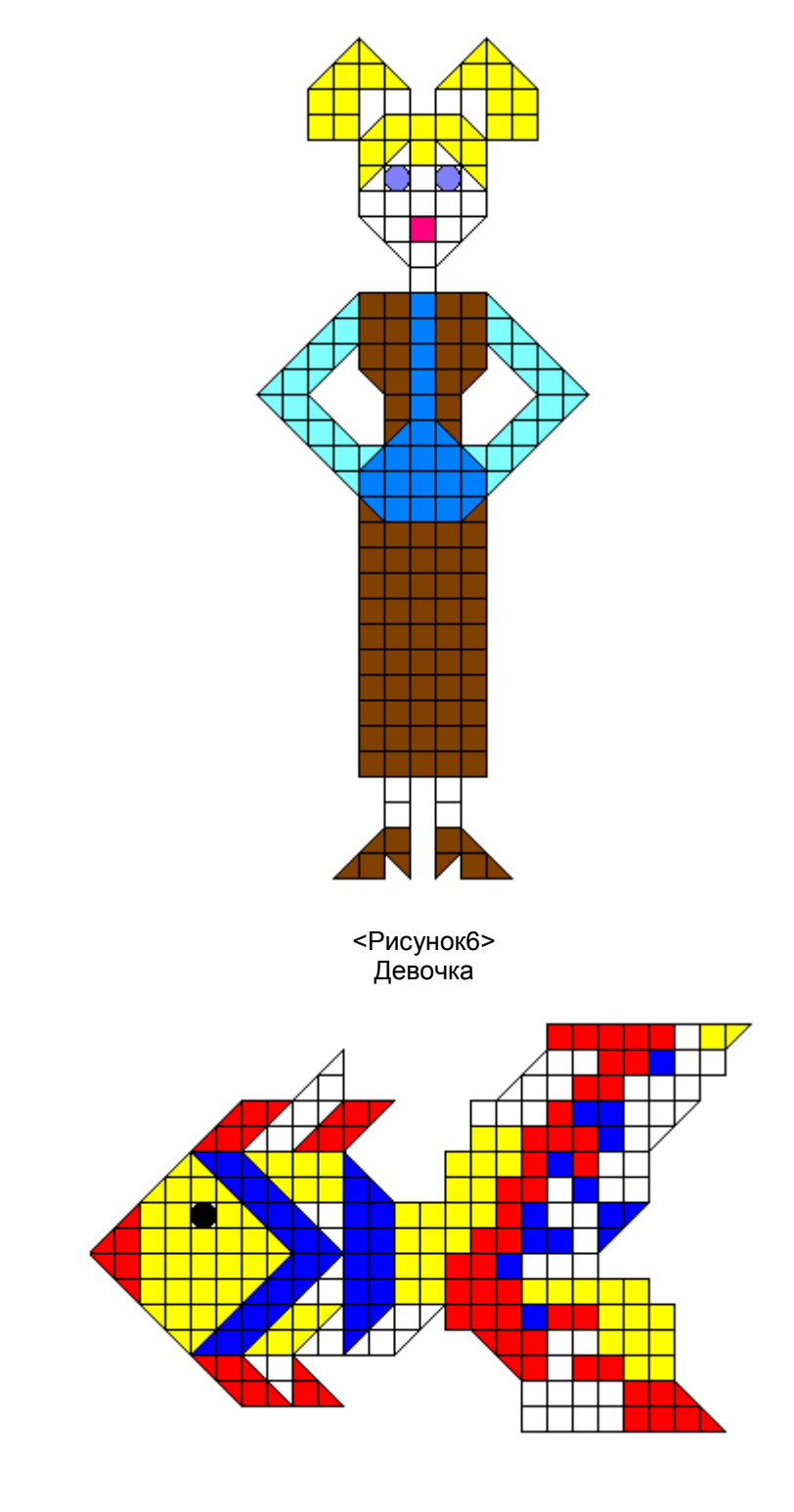

<Рисунок7> Рыбка

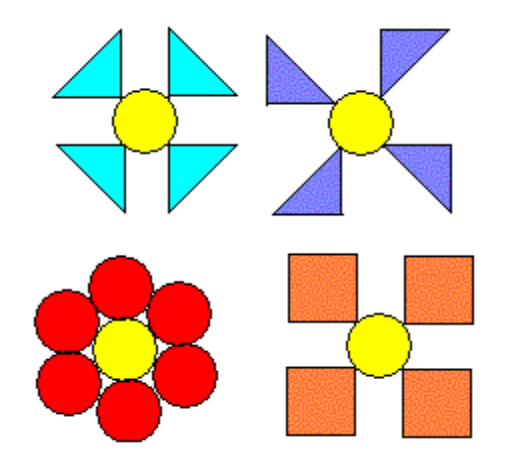

<Рисунок8> Цветы

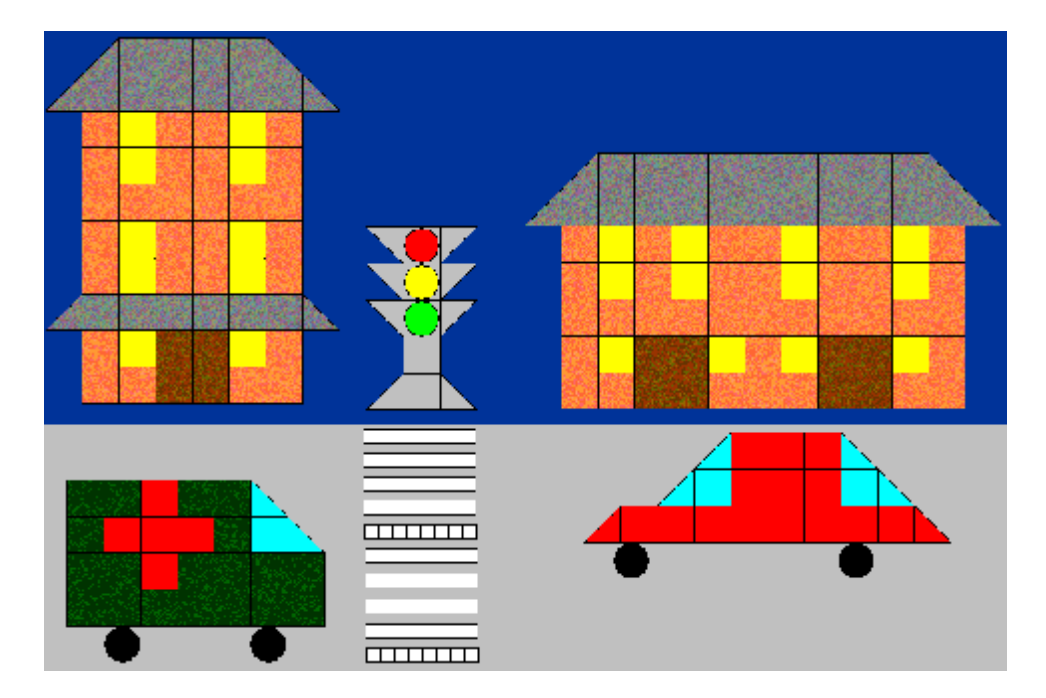

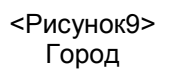

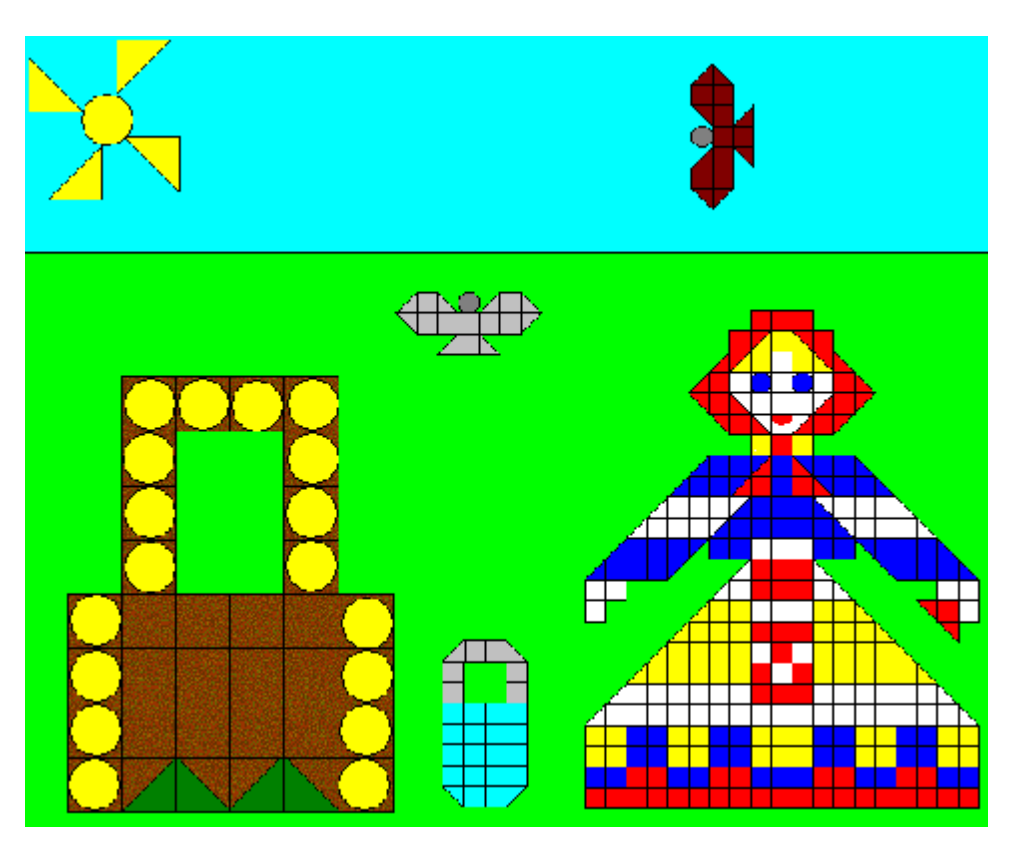

<Рисунок10> Девушка у колодца

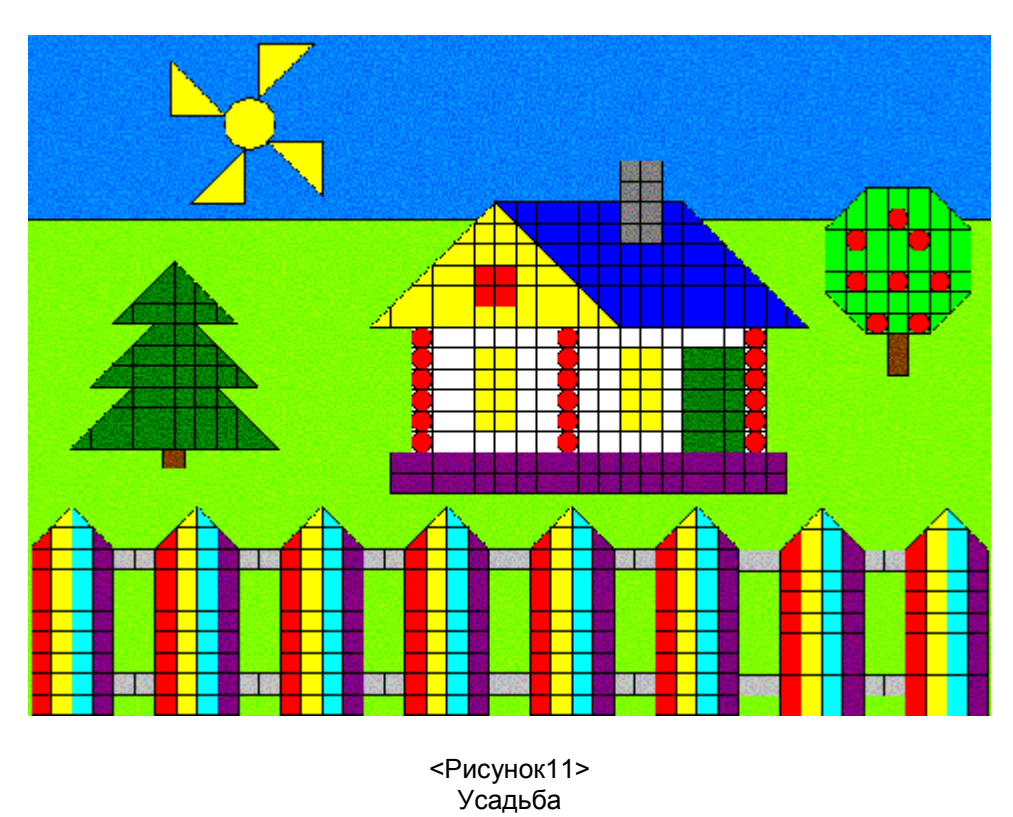

# *Литература:*

1. Информатика 5-6 класс. Учебник. Начальный курс. Под редакцией профессора Н.В.Макаровой, 2-е издание, переработанное. СПб.: Питер, 2005.- стр.160.

2. Информатика 7-9 класс. Базовый курс. Практикум-задачник по моделированию. Под редакцией профессора Н.В.Макаровой, 2-е издание, переработанное. СПб.: Питер, 2004. - стр.176.

3. Три сигнала светофора. Дидактические игры. Сценарии вечеров досуга. Составитель Т.Ф.Саулина. М.: "Просвещение", 1989. - стр.64.